# **Standard interface**

- [Introduction](#page-0-0)
- [Convention \(manage the response\)](#page-0-1)
- [Enquiry](#page-1-0)
	- [ENQUIRY: certificate](#page-1-1)
	- [ENQUIRY: signatures](#page-2-0)
	- [ENQUIRY: signatures-available](#page-2-1)
	- [ENQUIRY: otps](#page-2-2)
	- [ENQUIRY: timestamps-available](#page-3-0)
	- [ENQUIRY: errors](#page-3-1)
	- [ENQUIRY: all-signature-fields-with-preferences](#page-3-2)
	- [ENQUIRY: available-signature-fields](#page-4-0)
- [Admin](#page-4-1)
	- [ADMIN: remove-certificate-from-cache](#page-4-2)
- [Timestamps](#page-5-0)
	- o [TIMESTAMPS: apply](#page-5-1)
- [User](#page-5-2)
- [USER: change-password](#page-5-3)
- $\bullet$  [Sign](#page-5-4)
	- <sup>o</sup> [SIGN: openSession](#page-6-0)
	- [SIGN: getRemainingTimeForSession](#page-6-1)
	- o [SIGN: closeSession](#page-6-2)
	- o [SIGN: sendOtpBySMS](#page-6-3)
	- [SIGN: signCades](#page-7-0)
		- **[SIGN: signCades \(detached output p7s\)](#page-7-1)**
	- <sup>o</sup> [SIGN: signPades](#page-8-0)
	- [SIGN: signPadesMultiFieldName](#page-9-0)
	- [SIGN: signXades](#page-10-0)
	- <sup>o</sup> [SIGN: signPKCS1](#page-11-0)
	- [Verify](#page-11-1) [VERIFY: signatures](#page-11-2)
- [Verify timestamp](#page-12-0)
	- [VERIFY: tsr or tsd](#page-12-1)
	- [VERIFY: tsd](#page-12-2)
	- [VERIFY: tsr](#page-12-3)

#### <span id="page-0-0"></span>Introduction

The REST interface offered by SWS is exposed at the path:

```
http://<IP-APPLIANCE>:8080/SignEngineWeb/rest
```
This path is composed by other sub-path for every of purpose:

- **admin**: method for sws like remove certificate from cache
- **enquiry**: contain the method for obtain the information like signatures available, signer certificate, timestamps available ecc...
- **sign**: this is the principal path of SWS and contain the methods for apply the signature
- **timestamps**: methods for apply the timestamp on every type of file

And in this guide will be described how manage the error generated by the REST interface.

NOTE: this interface is available from SWS version: 2.5.52

#### <span id="page-0-1"></span>Convention (manage the response)

SWS rest interface use this convention for create the response

Request is CORRECT, will return response code 200 with response body (if present) . Like in this example:

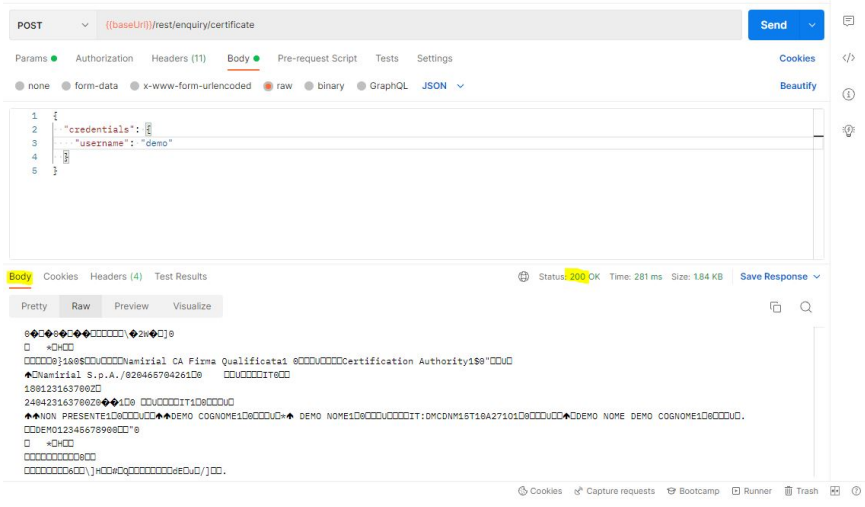

Request NOT-CORRECT with error managed, will return response code 400 and the header will have the field "errorMsg" with error description (in Italian) and field "errorCode" with code error. Like in this example:

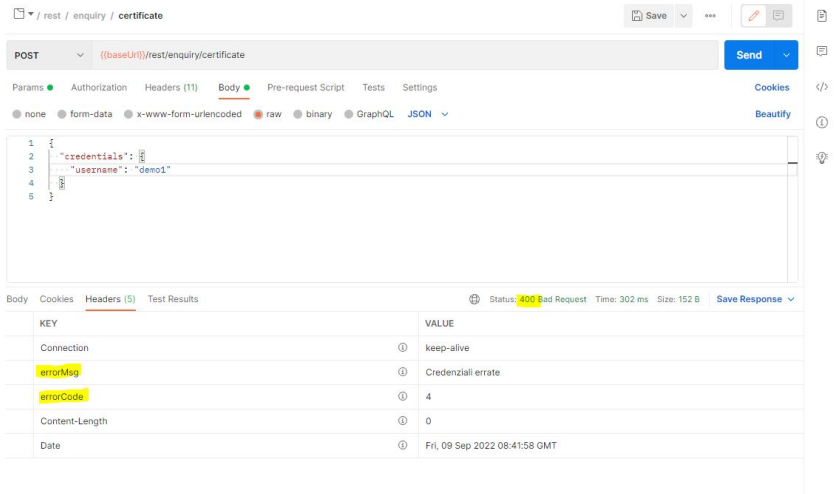

NOTE: if you want the "errorMsg" in a specified language, you can use the method "enquiry/errors" will be described in the next section.

# <span id="page-1-1"></span><span id="page-1-0"></span>Enquiry

### **ENQUIRY: certificate**

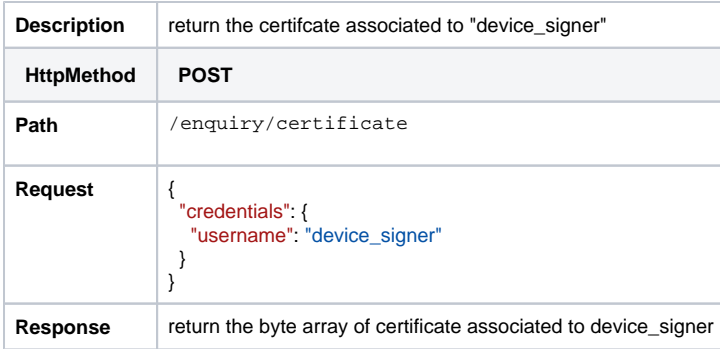

### <span id="page-2-0"></span>**ENQUIRY: signatures**

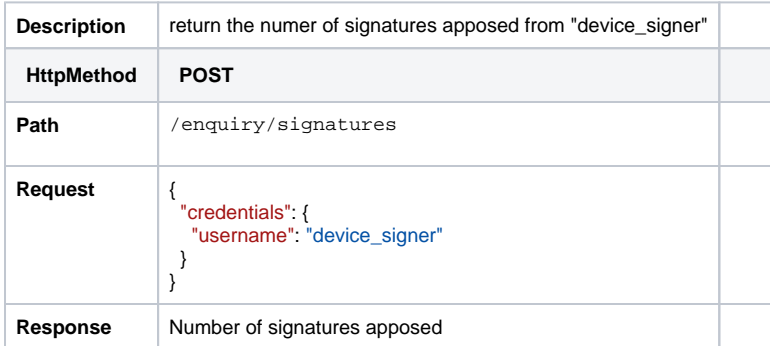

# <span id="page-2-1"></span>**ENQUIRY: signatures-available**

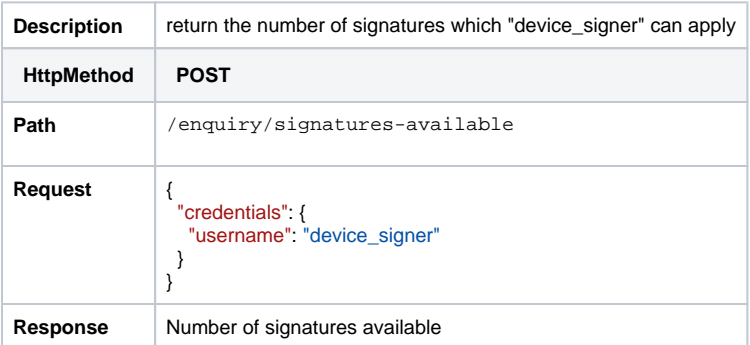

## <span id="page-2-2"></span>**ENQUIRY: otps**

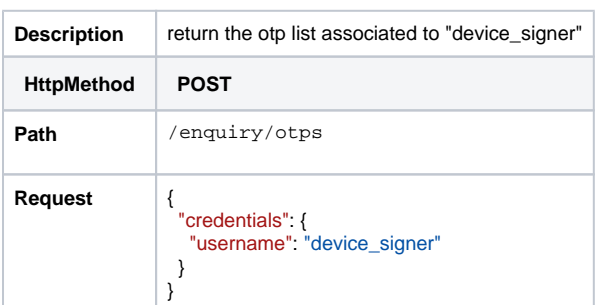

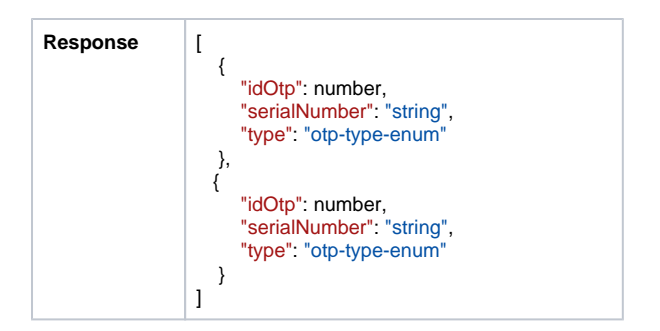

#### <span id="page-3-0"></span>**ENQUIRY: timestamps-available**

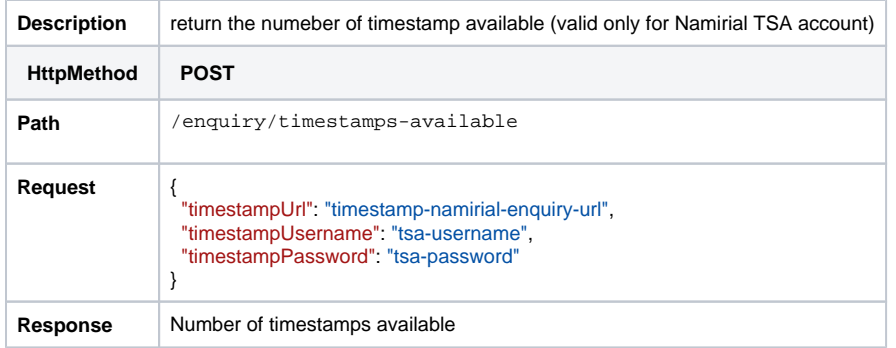

#### <span id="page-3-1"></span>**ENQUIRY: errors**

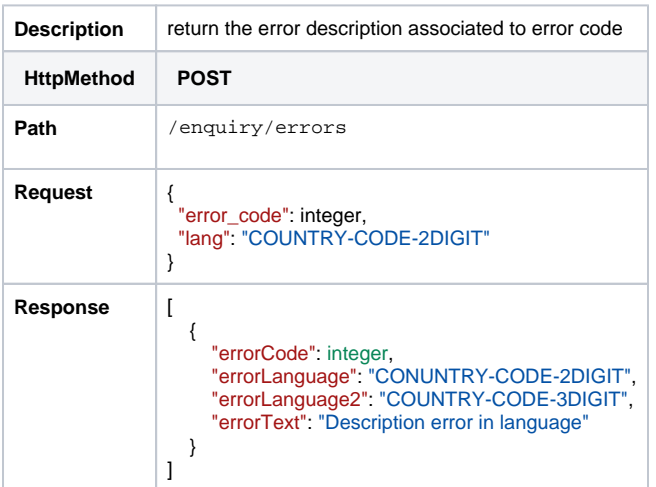

#### <span id="page-3-2"></span>**ENQUIRY: all-signature-fields-with-preferences**

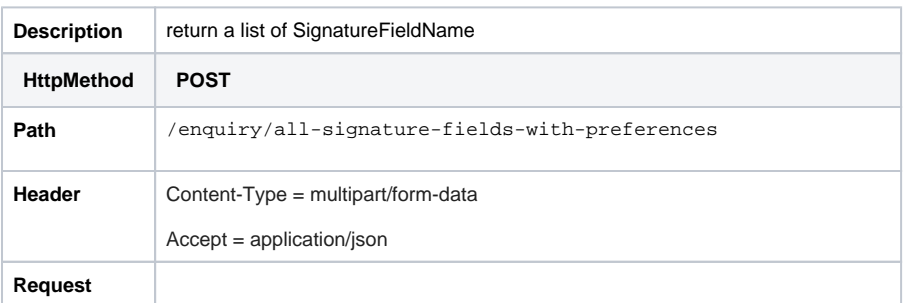

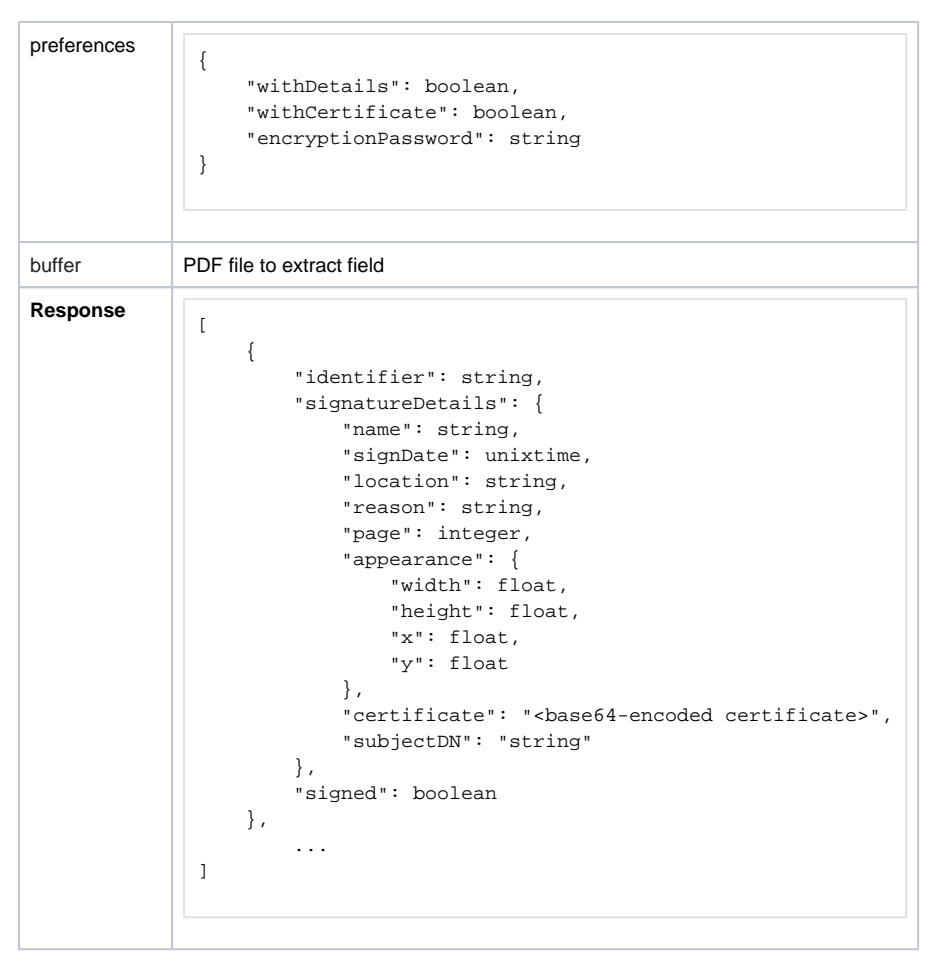

#### <span id="page-4-0"></span>**ENQUIRY: available-signature-fields**

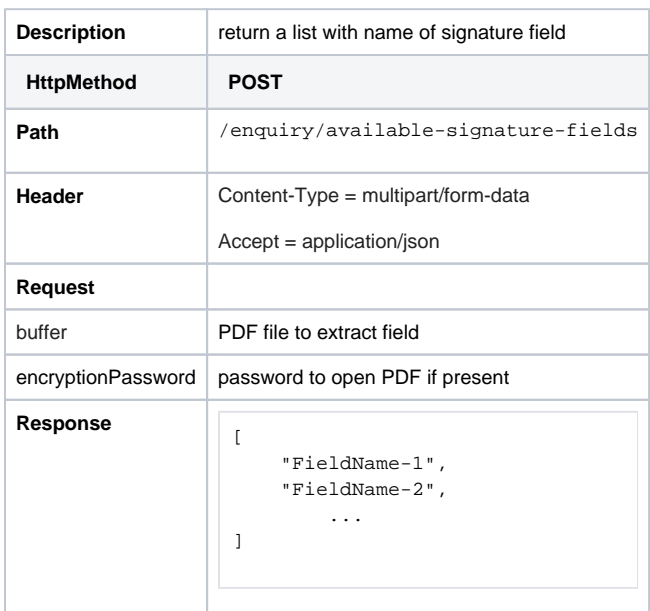

<span id="page-4-1"></span>Admin

<span id="page-4-2"></span>**ADMIN: remove-certificate-from-cache**

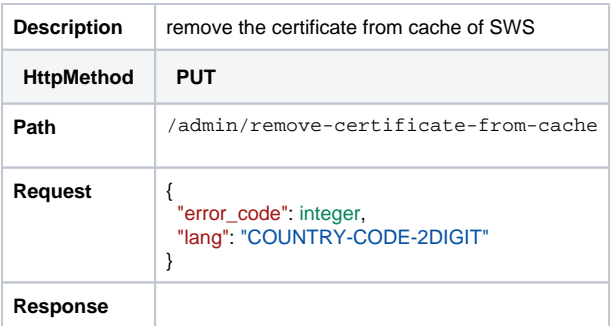

# <span id="page-5-0"></span>**Timestamps**

## <span id="page-5-1"></span>**TIMESTAMPS: apply**

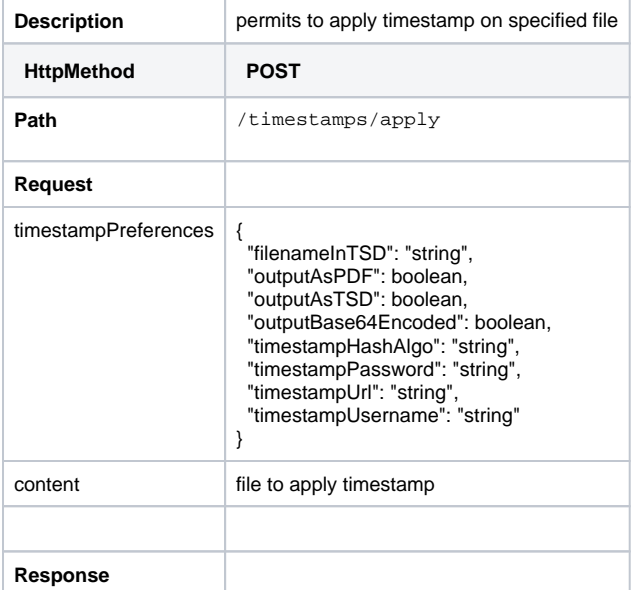

### <span id="page-5-2"></span>User

## <span id="page-5-3"></span>**USER: change-password**

<span id="page-5-4"></span>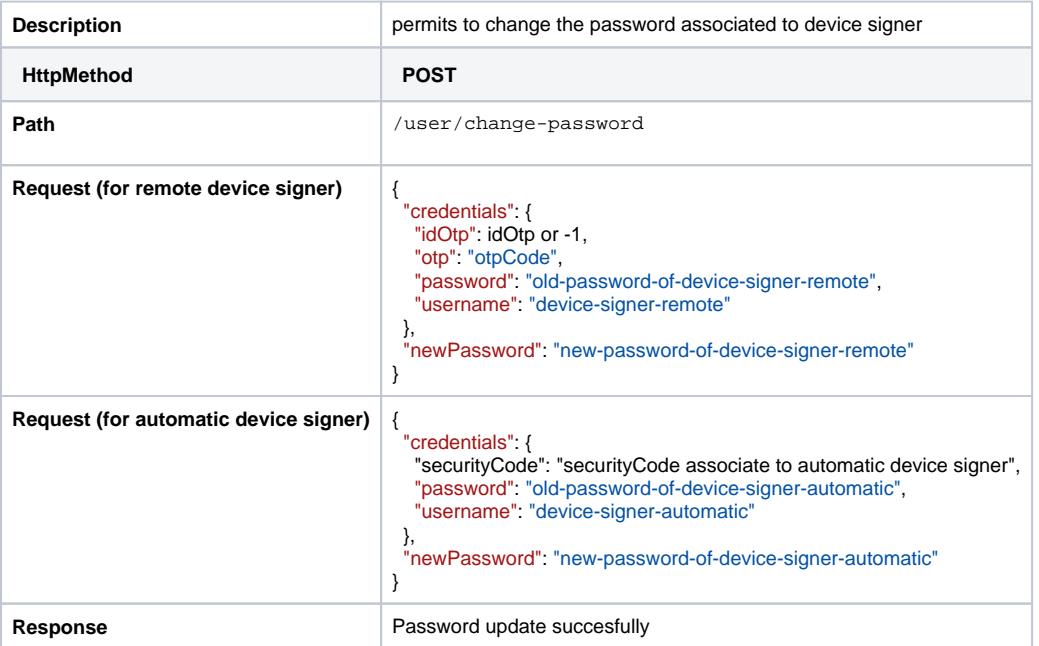

# <span id="page-6-0"></span>Sign **SIGN: openSession**

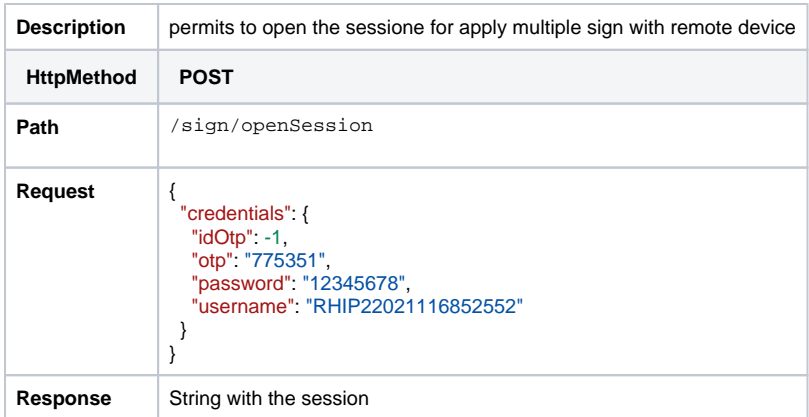

### <span id="page-6-1"></span>**SIGN: getRemainingTimeForSession**

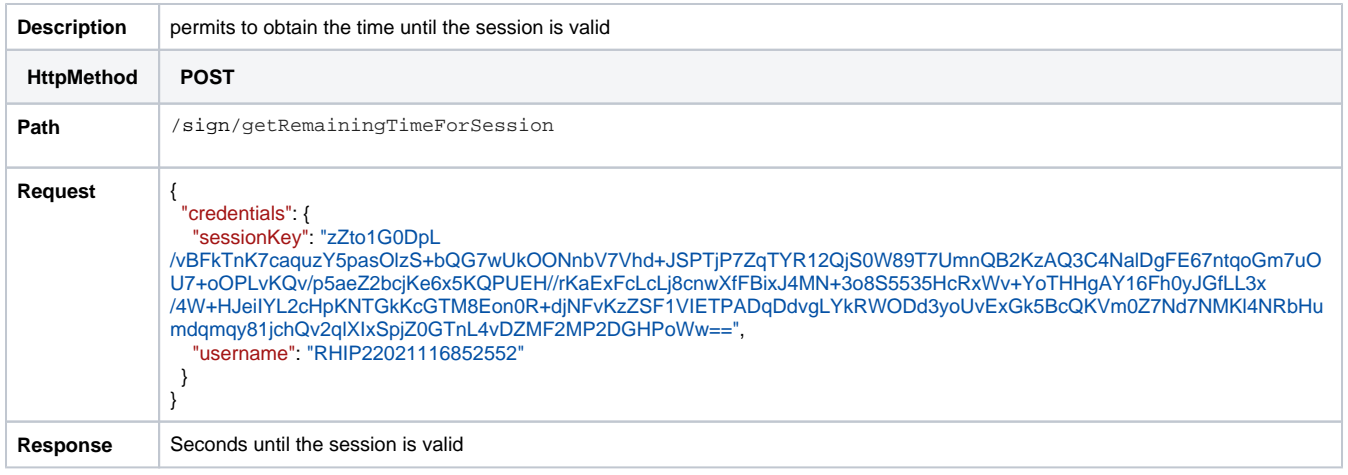

#### <span id="page-6-2"></span>**SIGN: closeSession**

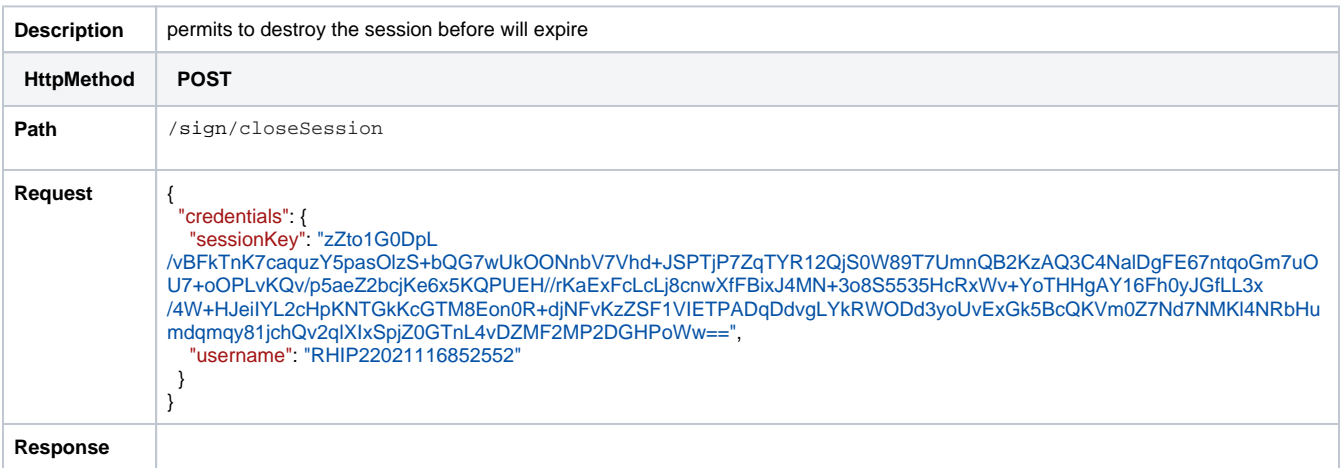

## <span id="page-6-3"></span>**SIGN: sendOtpBySMS**

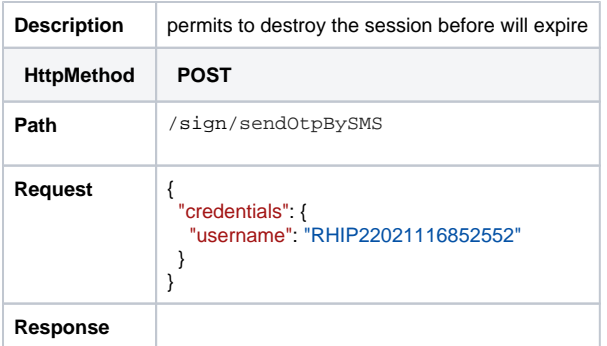

#### <span id="page-7-0"></span>**SIGN: signCades**

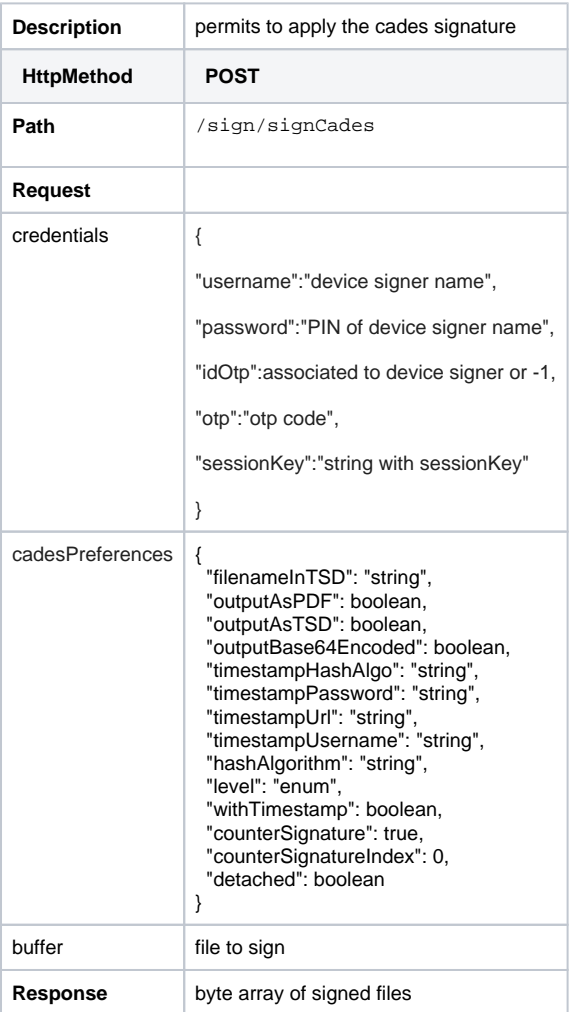

#### <span id="page-7-1"></span>**SIGN: signCades (detached output p7s)**

If you want make the Cades detached signature, SWS not require all files to sign, but only the hash. The tag "buffer" will be the hash of the file.

For example if we want the cades detached signature of this [PDF](https://confluence.namirial.com/download/attachments/126164432/PDF_Sample_HelloWorld.pdf?version=1&modificationDate=1680161957032&api=v2) the procedure is:

Calculate the hash of this file, for example with the openssl:

openssl dgst -sha256 -binary FILE\_TO\_BE\_SIGN | openssl enc -a

HASH TO SIGN = msj3f4hJCSELbMkWjkFwNrf0XhkebTnAKaKhx4686DY=

#### Now you can decode this string and will be the input relates to field "buffer"

This string "msj.....DY=" decoded will be the "buffer" on REST signCades like this [file](https://confluence.namirial.com/download/attachments/126164421/hash_decoded_to_sign?version=1&modificationDate=1686581152050&api=v2) (this it the byte array to sign)

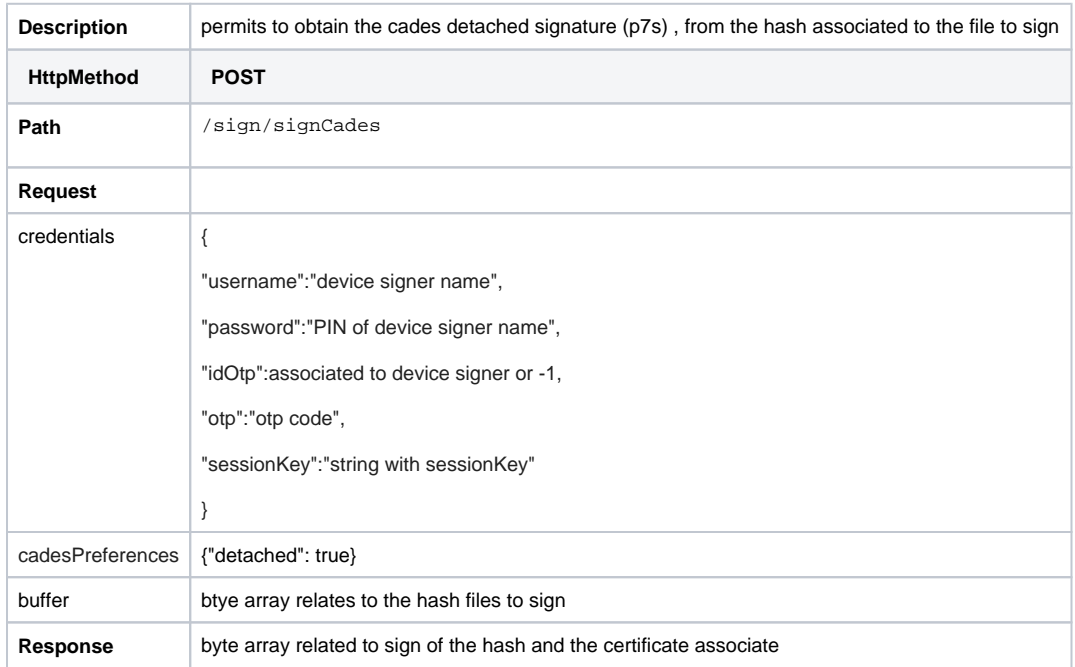

#### REST RESPONSE:

In output will obtain the hash signed and the certificate associated to the private key which has signed the hash, the response will be [this](https://confluence.namirial.com/download/attachments/126164421/REST-cades-detached-response.p7s?version=2&modificationDate=1686580557179&api=v2)

#### <span id="page-8-0"></span>**SIGN: signPades**

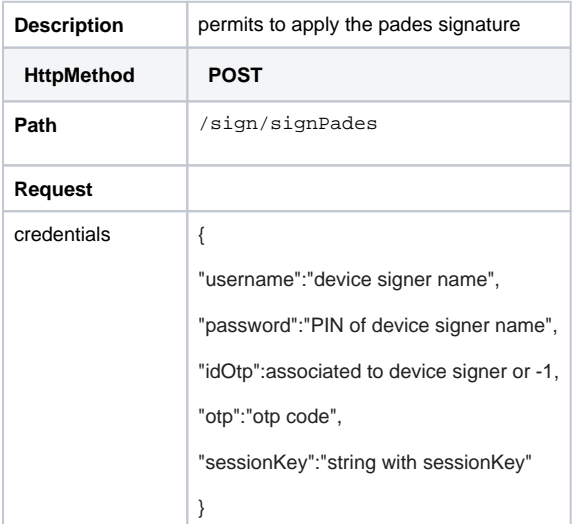

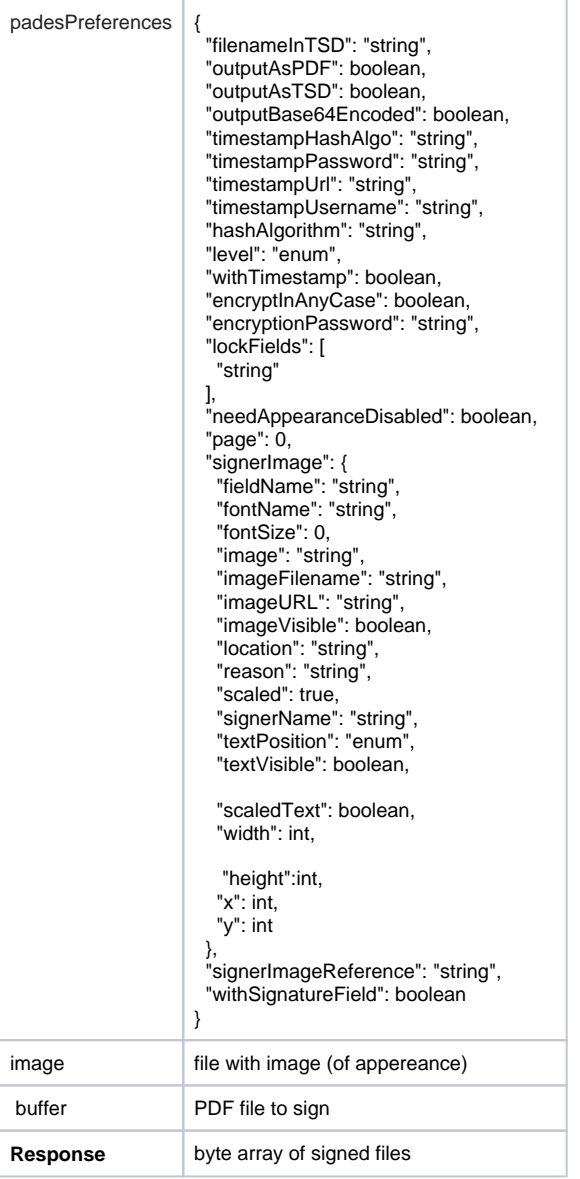

### <span id="page-9-0"></span>**SIGN: signPadesMultiFieldName**

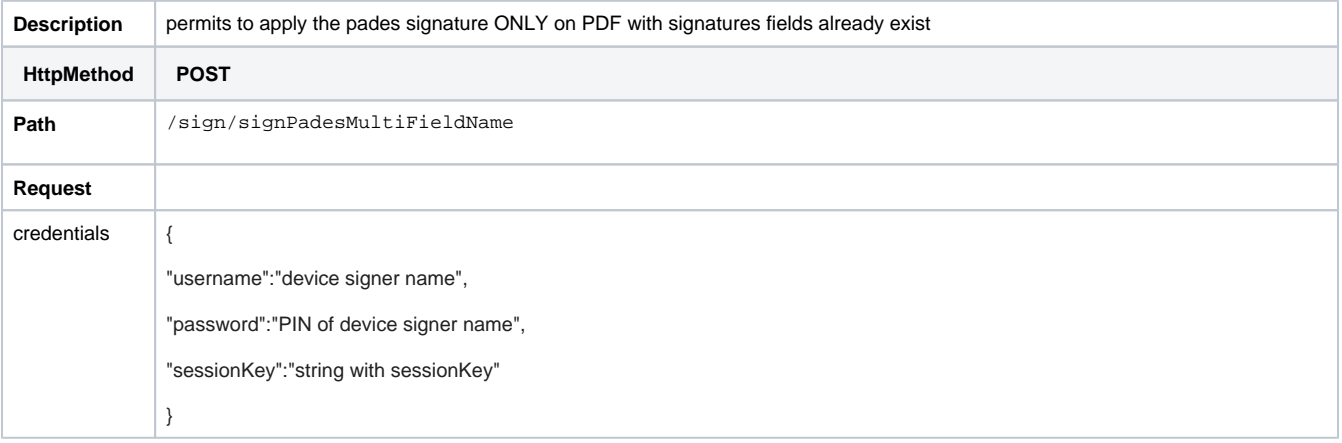

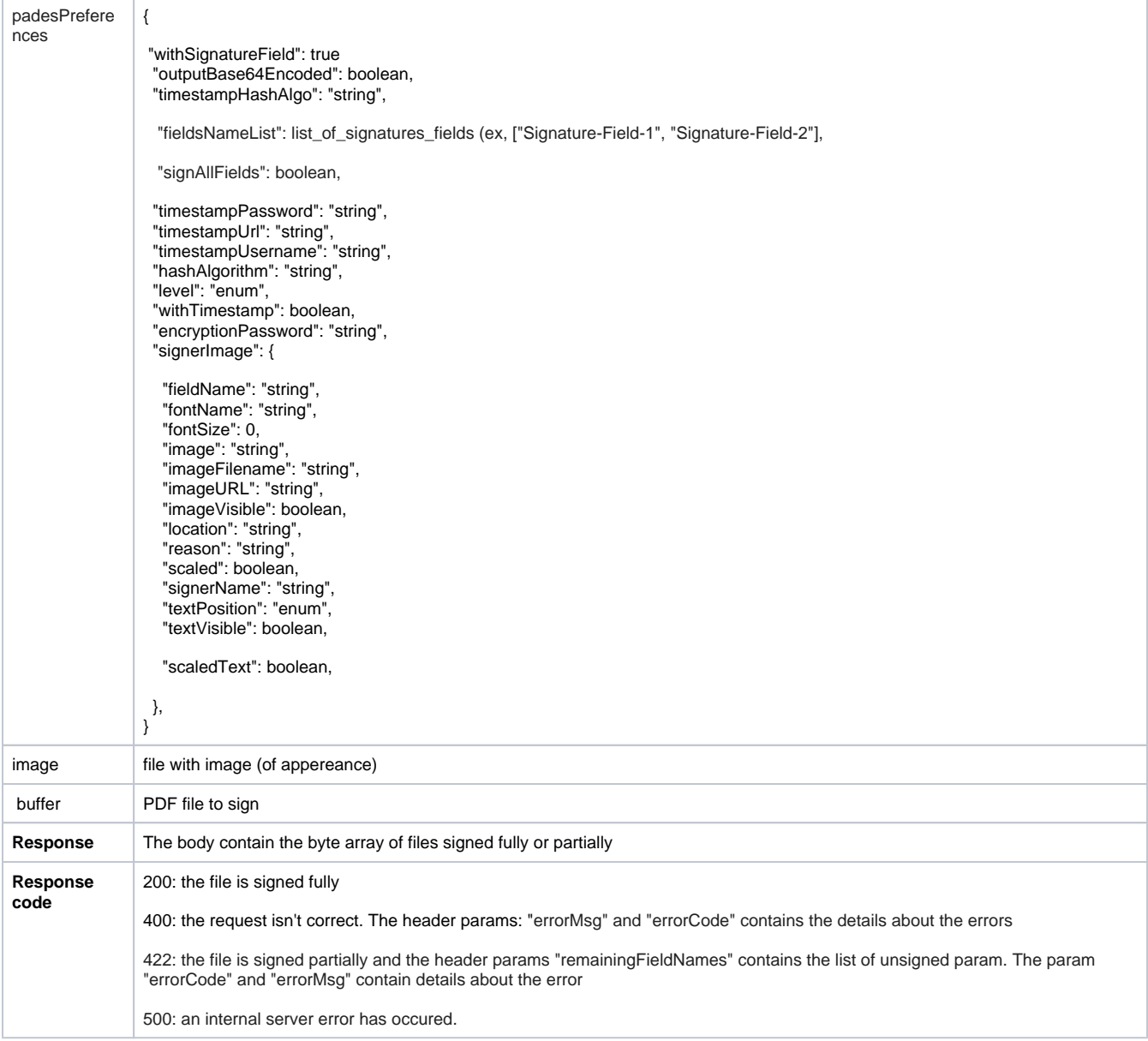

#### <span id="page-10-0"></span>**SIGN: signXades**

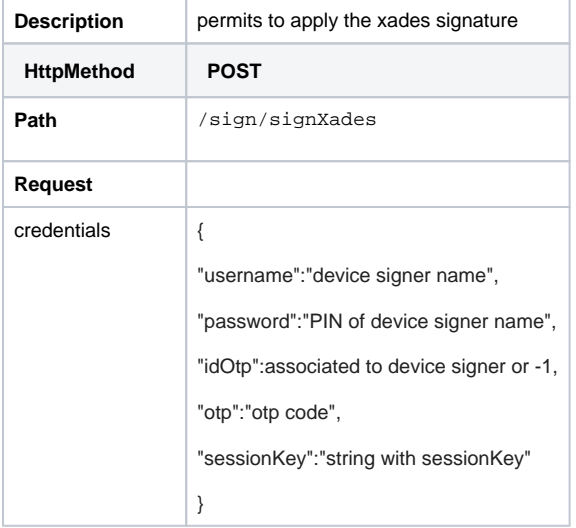

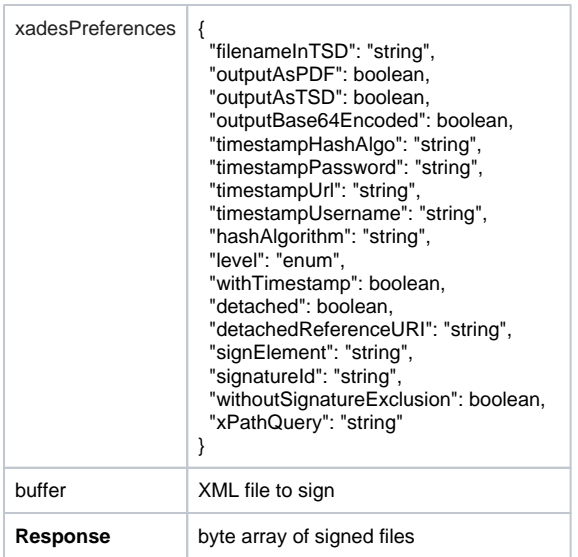

### <span id="page-11-0"></span>**SIGN: signPKCS1**

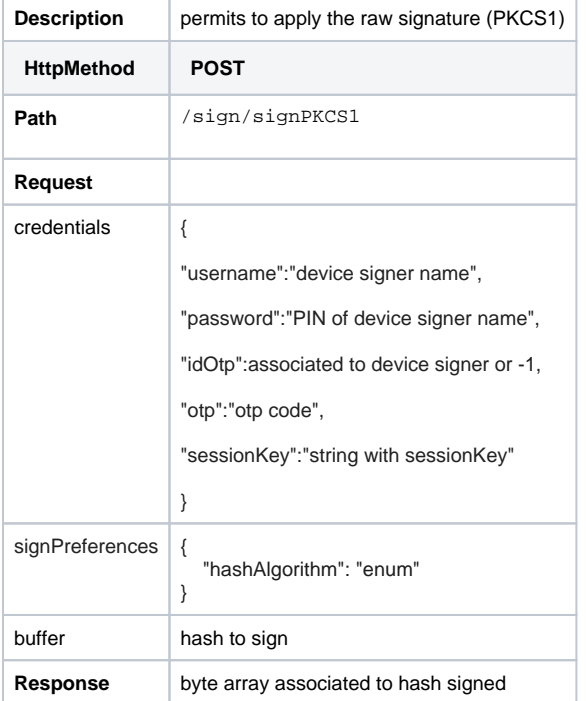

# <span id="page-11-1"></span>Verify

# <span id="page-11-2"></span>**VERIFY: signatures**

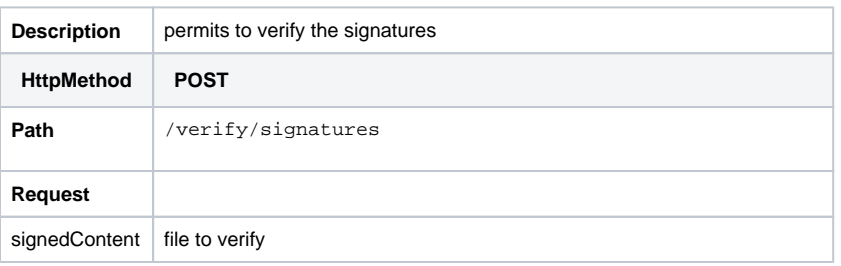

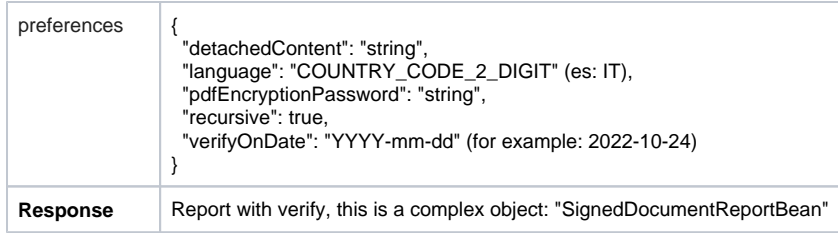

# <span id="page-12-0"></span>Verify timestamp

With SWS is possible to verify TSD and TSR using the preferences, below will be described the REST request.

## <span id="page-12-1"></span>**VERIFY: tsr or tsd**

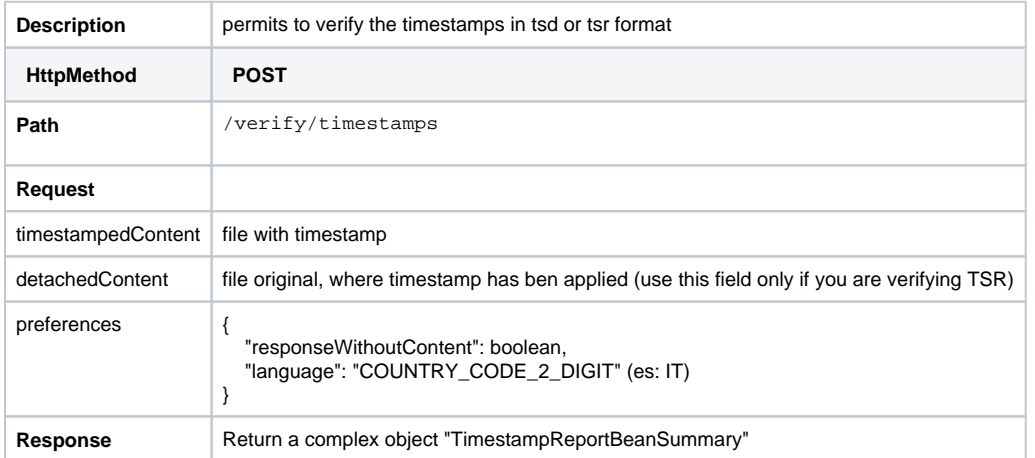

#### <span id="page-12-2"></span>**VERIFY: tsd**

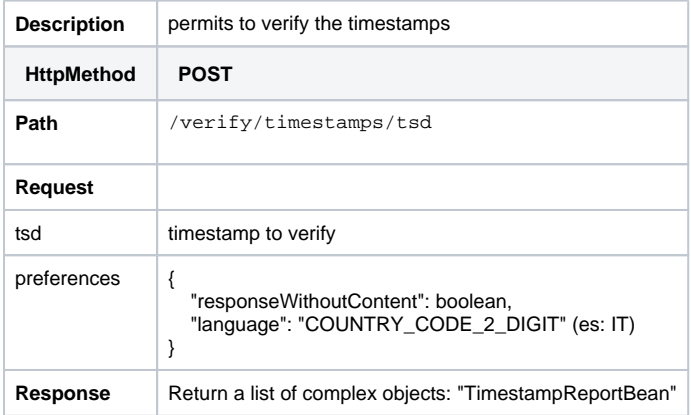

#### <span id="page-12-3"></span>**VERIFY: tsr**

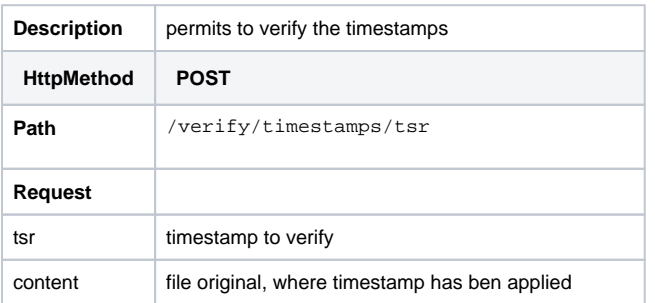

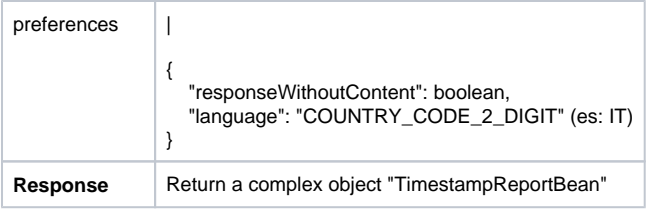